# **GARMIN.**

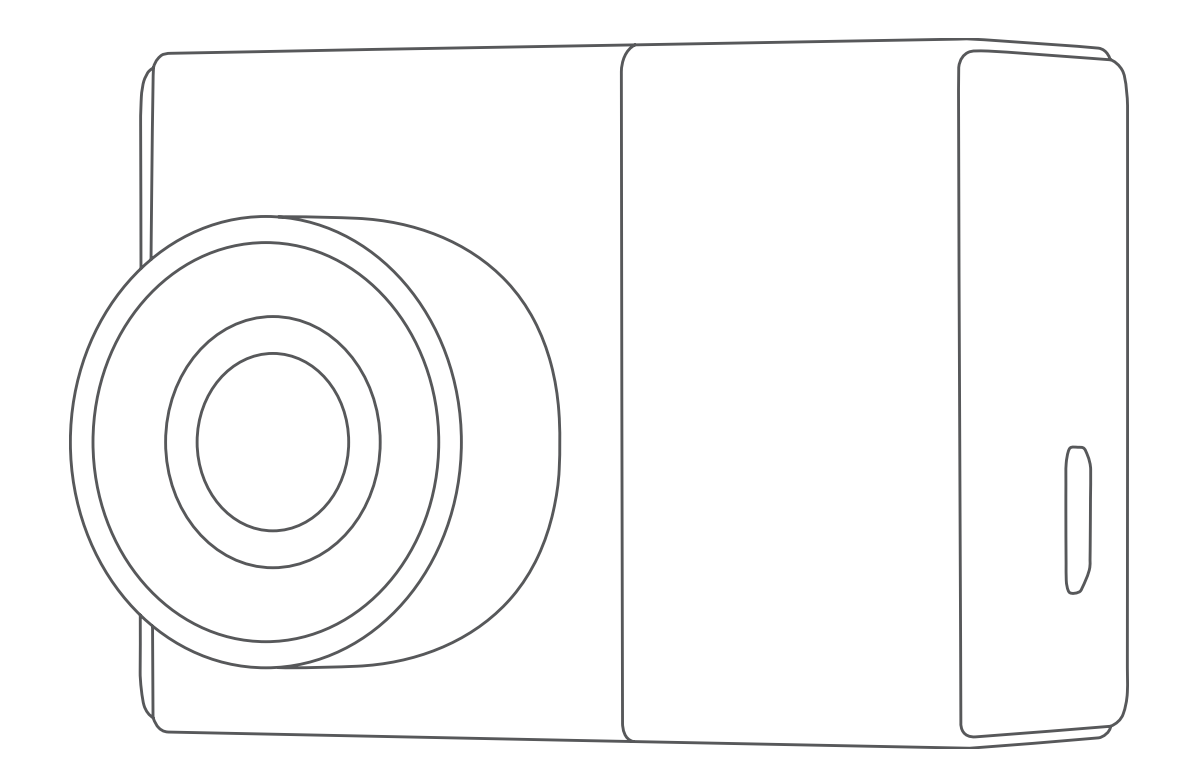

# GARMIN DASH CAM™ 45/54/55/65W

# Manuel d'utilisation

#### © 2020 Garmin Ltd. ou ses filiales

Tous droits réservés. Conformément aux lois relatives au copyright en vigueur, toute reproduction du présent manuel, qu'elle soit partielle ou intégrale, sans l'autorisation préalable écrite de Garmin, est interdite. Garmin se réserve le droit de modifier ou d'améliorer ses produits et d'apporter des modifications au contenu du présent manuel sans obligation d'en avertir quelque personne physique ou morale que ce soit. Consultez le site Web de Garmin à l'adresse [www.garmin.com](http://www.garmin.com) pour obtenir les dernières mises à jour, ainsi que des informations complémentaires concernant l'utilisation de ce produit.

Garmin®, le logo Garmin et VIRB® sont des marques commerciales de Garmin Ltd. ou de ses filiales, déposées aux Etats-Unis et dans d'autres pays. Garmin Dash Cam™, Garmin Express™, et Travelapse™ sont des marques commerciales de Garmin Ltd. ou de ses filiales. Ces marques commerciales ne peuvent pas être utilisées sans l'autorisation expresse de Garmin.

Apple® est une marque commerciale d'Apple Inc. déposée aux Etats-Unis et dans d'autres pays. microSD™ et le logo microSD sont des marques commerciales de SD-3C, LLC. Wi-Fi® est une marque déposée de Wi-Fi Alliance Corporation.

N/M : A03110, AA3110

# **Table des matières**

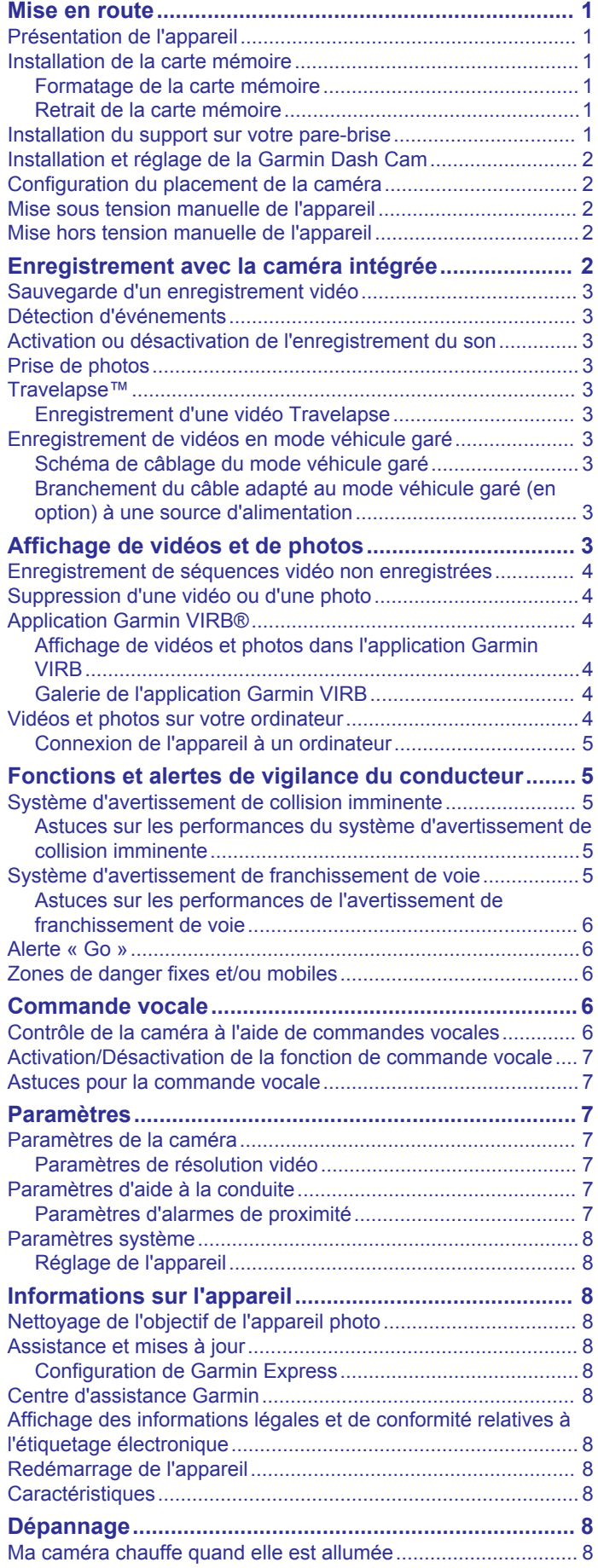

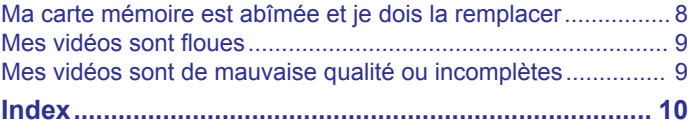

# **Mise en route**

#### **AVERTISSEMENT**

<span id="page-4-0"></span>Consultez le guide *Informations importantes sur le produit et la sécurité* inclus dans l'emballage du produit pour prendre connaissance des avertissements et autres informations importantes sur le produit.

# **Présentation de l'appareil**

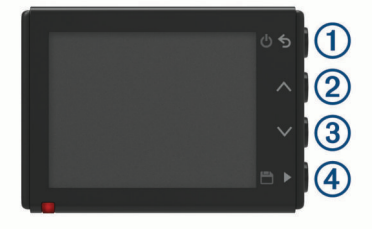

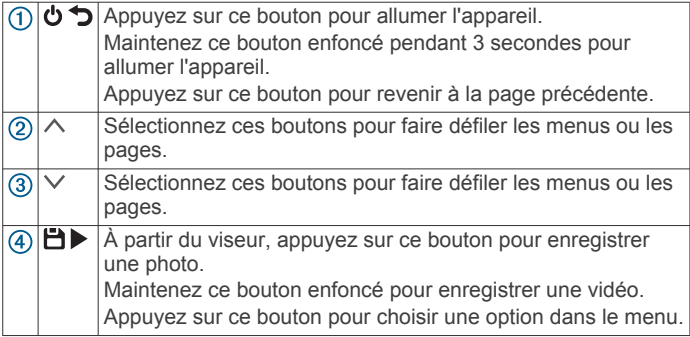

# **Installation de la carte mémoire**

La caméra nécessite une carte mémoire microSD™ ou microSDHC de 64 Go maximum de capacité, avec une classe de vitesse de 10 minimum. Vous pouvez utiliser la carte mémoire fournie ou bien acheter une carte mémoire compatible auprès d'un fournisseur de composants électroniques.

**1** Insérez la carte mémoire  $(1)$  dans l'emplacement  $(2)$ .

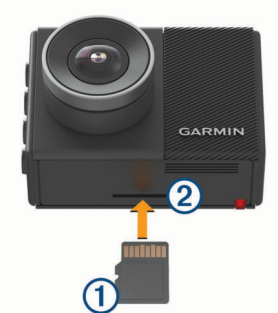

**2** Appuyez dessus jusqu'au déclic.

#### **Formatage de la carte mémoire**

La caméra nécessite une carte mémoire au format FAT32. Vous pouvez utiliser la caméra pour formater votre carte selon ce système de fichiers.

Il est conseillé de formater votre carte mémoire au moins une fois tous les six mois afin d'allonger sa durée de vie utile. Si vous disposez d'une carte neuve qui n'est pas au format FAT32, vous devez la formater.

**REMARQUE :** le formatage de la carte mémoire entraîne la suppression de toutes les vidéos, photos et données de la carte.

- **1** Connectez la caméra à l'alimentation.
- **2** Sélectionnez **Paramètres** > **Caméra** > **Formater la carte**.
- **3** Ne débranchez pas la caméra de l'alimentation tant que le formatage n'est pas terminé.

Une fois le formatage terminé, la caméra affiche un message et commence l'enregistrement.

# **Retrait de la carte mémoire**

### *AVIS*

Le retrait de la carte mémoire pendant l'utilisation de l'appareil peut entraîner une perte de données ou endommager l'appareil.

- **1** Eteignez l'appareil.
- **2** Continuez à enfoncer la carte jusqu'à ce qu'un déclic se produise.
- **3** Retirez la carte.

La carte est éjectée de son logement.

# **Installation du support sur votre pare-brise**

#### *AVIS*

Le support adhésif est extrêmement difficile à retirer une fois installé. Réfléchissez attentivement à l'emplacement de montage avant d'installer le support.

Pour pouvoir installer le support adhésif sur votre pare-brise, la température ambiante doit être comprise entre 21 et 38 °C (70 et 100 °F).

**ASTUCE :** vous pouvez connecter l'appareil à une source d'alimentation et maintenir l'appareil au niveau de l'emplacement de montage de votre choix pour vérifier le champ de vision de la caméra à cet emplacement.

**1** Nettoyez le pare-brise avec de l'eau ou de l'alcool et un chiffon non pelucheux.

Le pare-brise doit être exempt de poussière, de cire, d'huiles ou de revêtements.

**2** Retirez le film protecteur du support adhésif.

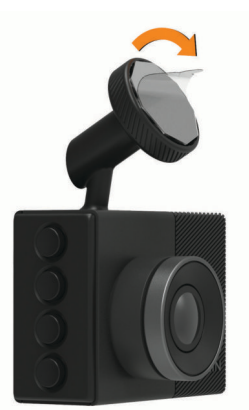

**3** Positionnez le support au-dessus de l'emplacement de montage.

**ASTUCE :** l'adhésif est extrêmement collant. Attendez que le support soit correctement positionné et aligné pour coller l'adhésif au pare-brise.

**4** Posez le support sur le pare-brise et appuyez fermement dessus pendant 30 secondes.

<span id="page-5-0"></span>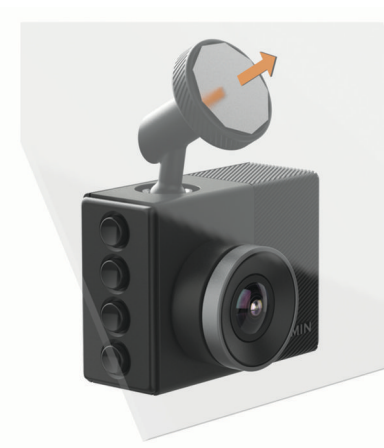

- **5** Détachez la caméra et le support du pare-brise. Le disque de métal reste attaché au pare-brise.
- **6** Appuyez fortement sur le disque avec vos doigts pendant 30 secondes.

Vous assurez ainsi un bon contact entre la partie adhésive du disque et le pare-brise.

**7** Attendez **24 heures** avant d'installer la Garmin Dash Cam . Il faut compter 24 heures pour que l'adhésif adhère correctement au pare-brise.

# **Installation et réglage de la Garmin Dash Cam**

*AVIS*

Avant d'installer la Garmin Dash Cam , vous devez installer le support et laisser l'adhésif adhérer au pare-brise pendant **24 heures**. Si vous ne respectez pas le temps nécessaire pour l'adhésion, le support risque de se détacher du pare-brise, ce qui pourrait entraîner l'endommagement du produit ou du support.

- **1** Placez la caméra et le support de montage sur le disque en métal.
- **2** Branchez le câble allume-cigare sur le port USB de l'appareil.

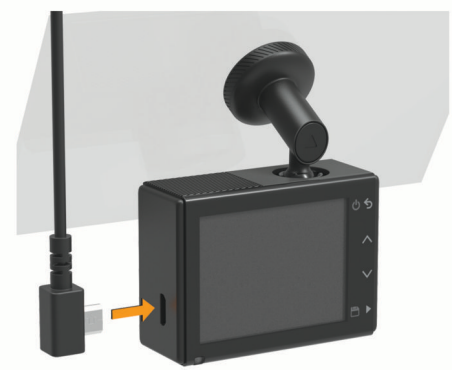

**3** Acheminez le câble d'alimentation vers la prise de courant du véhicule.

Le câble allume-cigare inclus est conçu pour être acheminé sans obstruer la vue du conducteur. Il est assez long pour être installé en bordure du pare-brise de la plupart des véhicules et suffisamment fin pour être dissimulé sous le ciel de toit ou la garniture intérieure.

- **4** Branchez l'autre extrémité du câble allume-cigare sur une prise disponible dans votre véhicule.
- **5** Si besoin, mettez le contact pour fournir de l'électricité à la prise du véhicule.

L'appareil s'allume.

**6** Suivez les instructions à l'écran pour procéder au réglage initial de l'appareil.

La vue de la caméra s'affiche.

**7** Réglez la position de la caméra pour capturer le champ de vision de votre choix.

# **Configuration du placement de la caméra**

Vous pouvez installer l'appareil à gauche, au centre ou à droite de votre pare-brise. Pour des performances optimales, configurez l'option Placement de la caméra pour indiquer l'emplacement de votre appareil dans le véhicule.

- **1** Sélectionnez **Paramètres** > **Assistance au conducteur** > **Placement de la caméra**.
- **2** Sélectionnez **Position horizontale**, puis sélectionnez la position horizontale de votre caméra.
- **3** Sélectionnez **Hauteur du véhicule**.
- **4** Sélectionnez une option :
	- Si vous conduisez un grand véhicule comme une camionnette ou un pick-up, sélectionnez **Grand**.
	- Si vous conduisez une voiture, sélectionnez **Normal**.

# **Mise sous tension manuelle de l'appareil**

**REMARQUE :** lorsque l'appareil est connecté à une prise commandée par le commutateur d'allumage, il s'allume automatiquement lorsque vous démarrez votre véhicule.

Sélectionnez  $\mathbf{\dot{C}}$ .

L'appareil s'allume.

# **Mise hors tension manuelle de l'appareil**

**REMARQUE :** lorsque l'appareil est connecté à une prise commandée par le commutateur d'allumage, il s'éteint automatiquement lorsque vous coupez le contact de votre véhicule.

Maintenez le bouton  $\Phi$  enfoncé pendant 3 secondes. L'appareil s'éteint.

# **Enregistrement avec la caméra intégrée**

#### *AVIS*

Certaines juridictions réglementent ou interdisent l'utilisation de cet appareil. Il est de votre responsabilité de connaître et de respecter les lois et les droits relatifs à la confidentialité en vigueur dans les juridictions où vous comptez utiliser cet appareil.

La caméra intégrée enregistre les vidéos dans la carte mémoire de la caméra (*[Installation de la carte mémoire](#page-4-0)*, page 1). Par défaut, l'appareil lance automatiquement l'enregistrement vidéo lors de la mise sous tension et continue à enregistrer jusqu'à la mise hors tension. Si la carte mémoire est pleine, l'appareil supprime automatiquement les vidéos non enregistrées les plus anciennes afin de libérer de l'espace pour la nouvelle vidéo.

Lorsque l'option Supprimer immédiatement les vidéos non enregistrées est activée, l'appareil supprime en permanence les vidéos non enregistrées datant de plus de trois minutes et supprime toutes les vidéos non enregistrées à la mise hors tension. Cette fonction n'est disponible que dans des régions spécifiques et est activée par défaut dans certaines d'entre elles. Lorsque la caméra est définie sur une région prise en charge, vous pouvez activer ou désactiver cette fonction dans les paramètres de la caméra (*[Paramètres de la caméra](#page-10-0)*, [page 7](#page-10-0)).

Vous pouvez sauvegarder un enregistrement vidéo pour éviter qu'il ne soit écrasé ou supprimé.

# <span id="page-6-0"></span>**Sauvegarde d'un enregistrement vidéo**

Par défaut, l'appareil utilise un capteur permettant de détecter les éventuels incidents et enregistre automatiquement la séquence vidéo avant, pendant et après la détection. Vous pouvez également enregistrer manuellement un fichier vidéo à tout moment.

Maintenez la touche <sup>en</sup> enfoncée.

L'appareil enregistre la séquence vidéo avant, pendant et après l'appui long sur l'icône **.** 

L'espace mémoire sur la carte est limité. Après avoir enregistré une vidéo, vous devez transférer l'enregistrement sur votre ordinateur (*[Vidéos et photos sur votre ordinateur](#page-7-0)*, page 4) ou sur votre smartphone (*[Modification et partage d'une vidéo](#page-7-0)*, [page 4\)](#page-7-0).

# **Détection d'événements**

Par défaut, l'appareil utilise un capteur permettant de détecter les éventuels accidents et enregistre la vidéo automatiquement avant, pendant et après la détection. La vidéo est horodatée et indique également l'emplacement de l'événement.

# **Activation ou désactivation de l'enregistrement du son**

#### *AVIS*

Certaines juridictions peuvent interdire les enregistrements audio dans le véhicule ou exiger que tous les passagers soient au courant que vous enregistrez du son dans le véhicule et qu'ils l'acceptent. Il est de votre responsabilité de consulter et de respecter les lois et restrictions qui s'appliquent dans votre juridiction.

L'appareil peut enregistrer le son à l'aide du microphone intégré pendant l'enregistrement vidéo. Vous pouvez activer ou désactiver à tout moment l'enregistrement du son.

Sélectionnez **Paramètres** > **Caméra** > **Enregistrer le son**.

# **Prise de photos**

 $\overrightarrow{A}$  partir du viseur, sélectionnez  $\overrightarrow{B}$ .

L'appareil enregistre la photo sur la carte mémoire.

# **Travelapse™**

La fonction Travelapse enregistre une vidéo en accéléré de votre trajet et vous permet ainsi de partager une courte vidéo de tous les endroits par lesquels vous êtes passé. L'enregistrement en mode Travelapse n'arrête pas l'enregistrement de la caméra intégrée.

**REMARQUE :** l'enregistrement Travelapse n'est pas disponible lorsque l'option Supprimer immédiatement les vidéos non enregistrées est activée (*[Paramètres de la caméra](#page-10-0)*, page 7).

#### **Enregistrement d'une vidéo Travelapse**

Vous pouvez lancer et arrêter manuellement l'enregistrement en mode Travelapse à tout moment à l'aide du menu principal ou des commandes vocales.

**REMARQUE :** l'appareil continue d'enregistrer des séquences vidéo normales pendant l'enregistrement d'une vidéo Travelapse.

- Pour lancer l'enregistrement d'une vidéo en mode Travelapse, sélectionnez une option :
	- Dans le menu principal, sélectionnez **Travelapse** > **Démarrer**.
	- Dites **OK, Garmin**, **Démarrer Accéléré**.
	- Pour arrêter l'enregistrement en mode Travelapse, sélectionnez une option :
- Dans le menu principal, sélectionnez **Travelapse** > **Arrêter**.
- Dites **OK, Garmin**, **Arrêter Accéléré**.

# **Enregistrement de vidéos en mode véhicule garé**

#### *AVIS*

En raison des lois en matière de confidentialité, cette fonction n'est pas disponible dans toutes les zones. Il est de votre responsabilité de connaître et de respecter les lois et les droits en vigueur dans votre juridiction à ce sujet.

Avant de pouvoir enregistrer des vidéos lorsque vous êtes garé, vous devez connecter votre caméra à un câble Dash Cam adapté au mode véhicule garé (en option) (*Schéma de câblage du mode véhicule garé*, page 3).

La fonction d'enregistrement vidéo en mode véhicule garé permet à la caméra d'enregistrer automatiquement la vidéo lorsque votre véhicule est garé.

#### Sélectionnez > **Paramètres** > **Caméra** > **Enregistrement véhicule garé**.

Lorsque vous coupez le contact, la caméra active l'option d'enregistrement en mode véhicule garé et commence à enregistrer une vidéo automatiquement lorsque ses capteurs détectent un mouvement.

### **Schéma de câblage du mode véhicule garé**

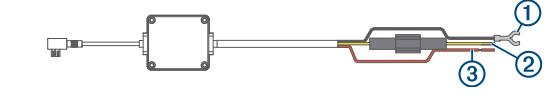

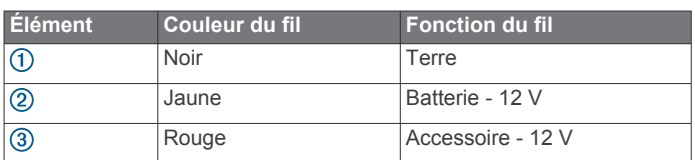

### **Branchement du câble adapté au mode véhicule garé (en option) à une source d'alimentation**

### **ATTENTION**

Garmin® vous conseille vivement de faire installer l'appareil par un technicien expérimenté disposant des connaissances appropriées en matière de circuits électriques. Le raccordement incorrect du câble d'alimentation peut endommager le véhicule ou la batterie et entraîner des blessures corporelles.

- **1** Acheminez le câble adapté au mode véhicule garé (en option) vers une source d'alimentation continue, une prise commandée par le commutateur d'allumage et une connexion à la terre.
- **2** Connectez le fil **BATT** à une source d'alimentation continue.
- **3** Connectez le fil **ACC** à une prise commandée par le commutateur d'allumage.
- **4** Connectez le fil **GND** directement au métal du châssis à l'aide d'un boulon ou d'une vis existants.
- **5** Branchez le câble adapté au mode véhicule garé (en option) au port USB de la caméra.

# **Affichage de vidéos et de photos**

**REMARQUE :** l'appareil arrête d'enregistrer et les alertes sont désactivées pendant que vous visionnez des vidéos ou des photos.

- **1** Sélectionnez  $\vee$  > Galerie.
- **2** Sélectionner une option :

<span id="page-7-0"></span>**REMARQUE :** les vidéos non enregistrées et les vidéos Travelapse ne sont pas disponibles lorsque l'option Supprimer immédiatement les vidéos non enregistrées est activée (*[Paramètres de la caméra](#page-10-0)*, page 7).

- Pour afficher les vidéos enregistrées, sélectionnez **Vidéos enregistrées**.
- Pour afficher les vidéos enregistrées en mode véhicule garé, sélectionnez **Vid véhic gar**.
- Pour afficher les photos enregistrées, sélectionnez **Photos**.
- Pour afficher les vidéos Travelapse, sélectionnez **Travelapse**.
- Pour afficher les vidéos récentes qui n'ont pas été enregistrées, sélectionnez **Vidéos non enregistrées**.
- **3** Sélectionnez une vidéo ou une photo.

# **Enregistrement de séquences vidéo non enregistrées**

Vous pouvez visionner vos prises temporaires non enregistrées dans la galerie et enregistrer des clips vidéo à partir des prises non enregistrées. Cette fonction n'est pas disponible lorsque l'option Supprimer immédiatement les vidéos non enregistrées est activée (*[Paramètres de la caméra](#page-10-0)*, page 7).

- **1** Sélectionnez > **Galerie** > **Vidéos non enregistrées**.
- **2** Sélectionnez une date et une heure.

La lecture de la vidéo non enregistrée pour cette période commence.

**3** Maintenez l'icône  $\land$  ou  $\lor$  enfoncée pour avancer ou reculer dans la vidéo.

Lorsque vous maintenez le bouton enfoncé, l'appareil augmente la vitesse à laquelle il se déplace dans la vidéo. L'horodatage apparaît dans l'angle inférieur gauche de la vidéo.

**4** Lorsque vous avez trouvé la prise que vous souhaitez enregistrer, appuyez sur > **Enregistrer**. L'appareil enregistre un clip vidéo de trois minutes.

# **Suppression d'une vidéo ou d'une photo**

- **Pendant la lecture d'une vidéo, sélectionnez**  $\blacksquare$  **> Supprimer** > **Oui**.
- **Pendant l'affichage d'une photo, sélectionnez 面 > Oui.**

# **Application Garmin VIRB®**

L'application gratuite Garmin VIRB vous permet d'afficher et de partager sur votre smartphone les vidéos et photos enregistrées par la caméra intégrée. Pour télécharger l'application Garmin VIRB ou pour obtenir plus d'informations, rendez-vous sur [garmin.com/VIRBapp.](http://garmin.com/VIRBapp)

#### **Affichage de vidéos et photos dans l'application Garmin VIRB**

- **1** A partir de la boutique d'applications sur votre appareil mobile, installez l'application Garmin VIRB. Pour plus d'informations, consultez la page [garmin.com](http://garmin.com/VIRBapp) [/VIRBapp.](http://garmin.com/VIRBapp)
- **2** Sur votre appareil Garmin Dash Cam , sélectionnez **Galerie**  > **Partager la galerie**.
- **3** Sur votre smartphone, ouvrez l'application Garmin VIRB. L'application recherche votre appareil Garmin Dash Cam et se connecte automatiquement.
- **4** Si besoin, entrez le mot de passe du Wi-Fi qui s'affiche sur l'écran de votre appareil Garmin Dash Cam .
- **5** Sur votre smartphone, sélectionnez une vidéo ou photo à afficher ou partager.

#### **Galerie de l'application Garmin VIRB**

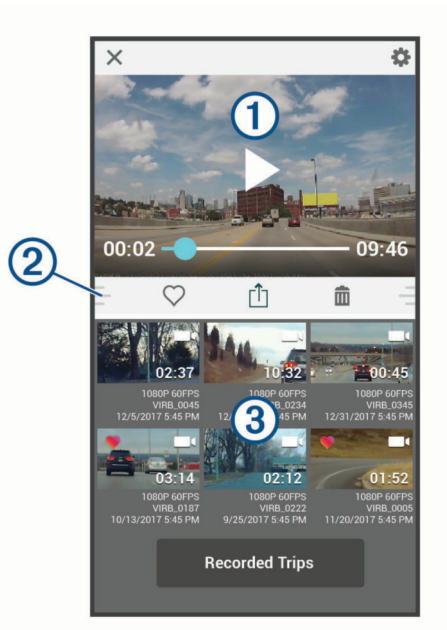

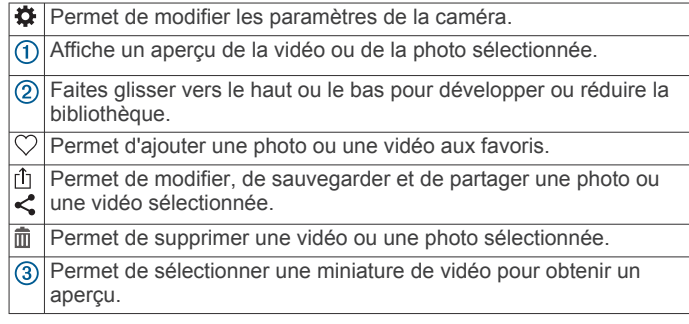

#### *Modification et partage d'une vidéo*

- **1** Dans la galerie de l'application Garmin VIRB, sélectionnez une vidéo.
- **2** Sélectionner une option :
	- Si vous utilisez un appareil Apple®, sélectionnez û.
	- Si vous utilisez un appareil avec Android™, sélectionnez  $\boldsymbol{<}$
- **3** Utilisez les curseurs pour couper la séquence vidéo et sélectionner la section de vidéo à partager.
- **4** Lorsque vous avez fini de modifier la vidéo, sélectionnez **Suivant**.

L'application traite la vidéo. Cela peut prendre quelques minutes, en fonction de la longueur de la vidéo.

- **5** Une fois que l'application a terminé de traiter la vidéo, sélectionnez une option :
	- Pour sauvegarder la vidéo sur votre appareil mobile, sélectionnez  $\nu$ .
	- Pour partager la vidéo sur un réseau social à partir d'un appareil Apple, sélectionnez rh.
	- Pour partager la vidéo sur un réseau social à partir d'un appareil avec Android, sélectionnez  $\leq$ .

### **Vidéos et photos sur votre ordinateur**

**REMARQUE :** certains lecteurs multimédias ne prennent pas en charge la lecture en haute résolution.

Les vidéos et photos sont stockées dans le répertoire DCIM de la carte mémoire de la caméra. Les vidéos sont stockées au format MP4 et les photos au format JPG. Vous pouvez afficher et transférer des photos et vidéos en connectant la carte

<span id="page-8-0"></span>mémoire ou l'appareil à votre ordinateur (*Connexion de l'appareil à un ordinateur*, page 5).

Les vidéos et photos sont organisées dans différents dossiers.

**REMARQUE :** les vidéos non enregistrées et les vidéos Travelapse ne sont pas disponibles lorsque l'option Supprimer immédiatement les vidéos non enregistrées est activée (*[Paramètres de la caméra](#page-10-0)*, page 7).

- **100EVENT** : contient les vidéos enregistrées automatiquement lorsque l'appareil détecte un incident.
- **101PHOTO** : contient les photos.
- **102SAVED** : contient les vidéos enregistrées manuellement par l'utilisateur.
- **103PARKM** : contient les vidéos enregistrées quand le véhicule est garé.
- **104TLPSE** : contient les vidéos Travelapse.
- **105UNSVD** : contient les vidéos non enregistrées. Quand l'espace de stockage des vidéos non enregistrées est plein, l'appareil efface les vidéos non enregistrées les plus anciennes.

#### **Connexion de l'appareil à un ordinateur**

Vous pouvez visionner des photos et des vidéos sur votre ordinateur à l'aide d'un câble micro-USB.

- **1** Branchez la petite extrémité du câble micro-USB sur le port situé sur l'appareil.
- **2** Branchez la grande extrémité du câble micro-USB sur un port USB de votre ordinateur.

Selon le système d'exploitation de votre ordinateur, l'appareil s'affiche en tant que lecteur amovible ou volume amovible.

# **Fonctions et alertes de vigilance du conducteur**

Votre caméra vous fournit des fonctions encourageant une conduite plus attentive, même lorsque vous conduisez dans des zones que vous connaissez bien. L'appareil émet un son ou un message et affiche des informations pour chaque alerte. Vous pouvez activer ou désactiver les sons pour certains types d'alertes destinées au conducteur.

- **Avertissement de collision imminente** : l'appareil envoie une alerte dès qu'il détecte que vous ne respectez pas les distances de sécurité.
- **Avertissement de franchissement de voie** : l'appareil envoie une alerte dès qu'il détecte que vous débordez involontairement sur la voie de gauche ou de droite.
- **Alerte « Go »** : l'appareil émet un son et affiche une alerte lorsque la circulation reprend devant vous.
- **Alertes radars** : l'appareil émet un son et affiche la limite de vitesse et la distance vous séparant de la zone de danger.
- **Radars de feu rouge** : l'appareil émet un son et affiche la distance vous séparant du radar de feu rouge.

# **Système d'avertissement de collision imminente**

#### **AVERTISSEMENT**

Le système d'avertissement de collision imminente (FCWS) est affiché à titre d'information uniquement et ne saurait vous soustraire à l'obligation de vous conformer à toutes les conditions de circulation et de respecter à tout moment les consignes de sécurité routière. Le système FCWS s'appuie sur la caméra pour émettre un avertissement lorsque des véhicules arrivent en face de vous et, par conséquent, peut présenter une fonctionnalité limitée en cas de conditions de faible visibilité. Pour plus d'informations, rendez-vous sur [garmin.com/warnings.](http://garmin.com/warnings) **REMARQUE :** cette fonction n'est pas disponible dans toutes les zones ni pour tous les modèles de produits.

La fonction FCWS envoie une alerte dès que l'appareil détecte que vous ne respectez pas les distances de sécurité. L'appareil détermine la vitesse de votre véhicule à l'aide du signal GPS et calcule une estimation de la distance de sécurité à respecter en fonction de votre vitesse. La fonction FCWS s'active automatiquement lorsque votre vitesse dépasse les 48 km/h (30 m/h).

Quand l'appareil détecte que vous roulez à une distance trop rapprochée du véhicule devant vous, une alerte sonore est émise et un message d'avertissement apparaît à l'écran.

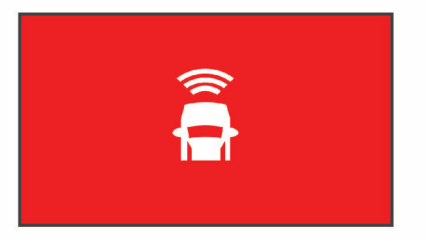

#### **Astuces sur les performances du système d'avertissement de collision imminente**

Plusieurs facteurs ont une incidence sur les performances du système d'avertissement de collision imminente. Certaines conditions peuvent empêcher la fonction d'avertissement de collision imminente de détecter le véhicule devant vous.

- La fonction d'avertissement de collision imminente s'active uniquement lorsque votre vitesse dépasse les 50 km/h (30 mi/h).
- La fonction d'avertissement de collision imminente peut ne pas détecter le véhicule devant vous lorsque la pluie, le brouillard, la neige, le soleil, les reflets lumineux ou l'obscurité réduisent la visibilité et donc la fonctionnalité de la caméra intégrée.
- La fonction d'avertissement de collision imminente peut présenter des dysfonctionnements si la caméra n'est pas alignée correctement (*[Configuration du placement de la](#page-5-0) caméra*[, page 2](#page-5-0)).
- La fonction d'avertissement de collision imminente peut ne pas détecter les véhicules à une distance de plus de 40 m (130 pi) ou de moins de 5 m (16 pi).
- La fonction d'avertissement de collision imminente peut présenter des dysfonctionnements si les paramètres de placement de la caméra n'indiquent pas correctement la hauteur du véhicule ou l'emplacement de votre appareil dans le véhicule (*[Configuration du placement de la caméra](#page-5-0)*, [page 2](#page-5-0)).

# **Système d'avertissement de franchissement de voie**

#### $\Delta$  AVERTISSEMENT

Le système d'avertissement de franchissement de voie (LDWS) est affiché à titre d'information uniquement et ne saurait vous soustraire à l'obligation de vous conformer à toutes les conditions de circulation et de respecter à tout moment les consignes de sécurité routière. Le système LDWS s'appuie sur la caméra pour émettre des avertissements lorsque votre véhicule déborde sur la voie adjacente et, par conséquent, peut présenter une fonctionnalité limitée en cas de conditions de faible visibilité. Pour plus d'informations, rendez-vous sur [garmin.com/warnings](http://garmin.com/warnings).

La fonction LDWS vous avertit dès que l'appareil détecte que vous débordez involontairement sur la voie de gauche ou de droite. Par exemple, l'appareil vous avertit si vous franchissez une ligne blanche ou si vous vous engagez sur une voie à sens <span id="page-9-0"></span>unique. La fonction LDWS émet une alerte uniquement lorsque votre vitesse dépasse les 64 km/h (40 m/h). L'alerte apparait à gauche ou à droite de l'écran pour signaler la voie que vous avez franchie.

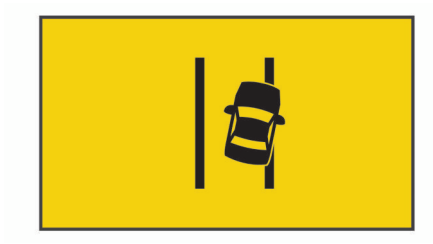

**REMARQUE :** pour des performances optimales lorsque vous utilisez la fonction LDWS, configurez l'option Placement de la caméra pour indiquer l'emplacement de votre appareil dans le véhicule.

#### **Astuces sur les performances de l'avertissement de franchissement de voie**

Plusieurs facteurs ont une incidence sur les performances du système d'avertissement de franchissement de voie. Certaines conditions peuvent empêcher le système d'avertissement de franchissement de voie de détecter les franchissements de voie.

- Le système d'avertissement de franchissement de voie émet une alerte uniquement lorsque votre vitesse dépasse les 65 km/h (40 m/h).
- Le système d'avertissement de franchissement de voie n'émet pas d'alertes sur certains types de voie, comme les bretelles d'autoroute ou les voies d'insertion.
- Le système d'avertissement de franchissement de voie peut présenter des dysfonctionnements si la caméra n'est pas alignée correctement.
- Le système d'avertissement de franchissement de voie peut présenter des dysfonctionnements si les paramètres de placement de la caméra n'indiquent pas correctement la hauteur du véhicule ou l'emplacement de votre appareil dans le véhicule (*[Configuration du placement de la caméra](#page-5-0)*, [page 2\)](#page-5-0).
- Le système d'avertissement de franchissement de voie exige une vue dégagée et continue des lignes qui séparent les voies.
	- Les franchissements de voie peuvent ne pas être détectés lorsque la pluie, le brouillard, la neige, les zones d'ombre importantes, le soleil ou les reflets lumineux, les travaux routiers ou tout autre obstacle réduisent la visibilité sur les lignes qui séparent les voies.
	- Les franchissements de voie peuvent ne pas être détectés si les lignes qui séparent les voies ne sont pas droites, n'existent tout simplement pas ou sont particulièrement usées.
- Le système d'avertissement de franchissement de voie peut ne pas détecter les franchissements de voie sur des routes particulièrement larges, étroites ou sinueuses.

# **Alerte « Go »**

L'alerte « Go » émet un son et affiche une alerte lorsque la circulation reprend devant vous. Cette alerte ne se déclenche que si le véhicule devant vous a avancé d'une bonne distance et que vous êtes toujours arrêté. Elle peut être utile aux feux rouges ou en cas de problème de circulation. Cette fonction utilise la caméra intégrée pour détecter les arrêts et les mouvements du véhicule et nécessite une vue dégagée sur la route.

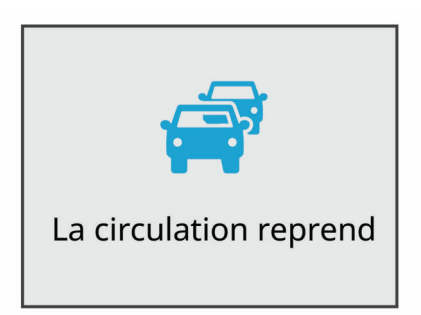

# **Zones de danger fixes et/ou mobiles**

#### *AVIS*

Garmin décline toute responsabilité quant à l'exactitude ou aux conséquences de l'utilisation d'une base de données pour les zones de danger ou les alertes radars.

**REMARQUE :** cette fonction est disponible pour certaines régions et sur certains modèles uniquement.

Des informations sur les zones de danger sont disponibles dans certaines zones et sur certains modèles de l'appareil. L'appareil vous avertit lorsque vous vous approchez de positions associées à des zones de danger.

• Vous pouvez utiliser le logiciel Garmin Express™ ([garmin.com](http://garmin.com/express) [/express\)](http://garmin.com/express) pour mettre à jour la base de données de zones de danger stockée sur votre appareil. Vous devez mettre à jour votre appareil régulièrement pour recevoir des informations actuelles sur les zones de danger.

# **Commande vocale**

**REMARQUE :** la fonction de commande vocale n'est pas disponible sur le modèle 45.

La fonction de commande vocale vous permet de contrôler votre caméra en prononçant des mots et des ordres.

**REMARQUE :** la fonction de commande vocale n'est pas disponible dans toutes les langues. Vous pouvez utiliser cette fonction même si la langue définie sur votre appareil n'est pas prise en charge, par contre, vous devez quand même parler en anglais

# **Contrôle de la caméra à l'aide de commandes vocales**

**REMARQUE :** la fonction de commande vocale n'est pas disponible sur le modèle 45.

**1** Dites **OK, Garmin** pour activer la fonction de commande vocale.

La caméra émet une tonalité est attend votre commande.

- **2** Dites une commande :
	- Pour enregistrer une vidéo, dites **Enregistrer la vidéo**.
	- Pour prendre une photo, dites **Prendre une photo**.
	- Pour enregistrer une vidéo avec du son, dites **Enregistrer le son**.
	- Pour enregistrer une vidéo sans son, dites **Arrêt audio**.
	- Pour démarrer le mode Travelapse, dites **Démarrer Accéléré**.
	- Pour arrêter le mode Travelapse, dites **Arrêter Accéléré**. La caméra émet une tonalité lorsqu'elle reconnaît votre commande.

# <span id="page-10-0"></span>**Activation/Désactivation de la fonction de commande vocale**

Sélectionnez > **Commande vocale** > **Paramètres** > **Désactiver**.

# **Astuces pour la commande vocale**

- Parlez d'une voix normale en direction de l'appareil.
- Réduisez le bruit ambiant de façon à augmenter la précision de la reconnaissance vocale.
- Avant chaque commande, dites **OK, Garmin**.
- Attendez l'émission d'une tonalité qui confirme que la caméra a bien reconnu la commande.

# **Paramètres**

# **Paramètres de la caméra**

Sélectionnez > **Paramètres** > **Caméra**.

**Résolution** : permet de régler la résolution vidéo.

- **Détection d'événements** : active et désactive la détection d'événements (*[Détection d'événements](#page-6-0)*, page 3).
- **Enregistrer le son** : active et désactive l'enregistrement audio (*[Activation ou désactivation de l'enregistrement du son](#page-6-0)*, [page 3\)](#page-6-0).
- **Superposition de données** : permet de définir le type de données affichées sur les vidéos et les photos.
- **Vidéos non enregistrées** : détermine quand l'appareil supprime les vidéos non enregistrées. Lorsque l'option **Suppr. quand stock. plein** est sélectionnée, l'appareil supprime la vidéo non enregistrée la plus ancienne lorsque le stockage sur carte mémoire est plein. Lorsque l'option **Suppr. immédiatement** est sélectionnée, l'appareil supprime en permanence les vidéos non enregistrées datant de plus de trois minutes et supprime toutes les vidéos non enregistrées à la mise hors tension. Cette option est utile pour protéger la confidentialité des données. Lorsque l'option Suppr. immédiatement est sélectionnée, vous ne pouvez pas enregistrer de vidéos Travelapse ni afficher les vidéos non enregistrées dans la galerie.
- **Enreg. suite perte d'alim.** : définit la durée pendant laquelle l'appareil continue d'enregistrer une vidéo après la désactivation.
- **Enregistrement véhicule garé** : permet à la caméra d'enregistrer une vidéo quand le véhicule est garé et éteint, et permet de définir la durée d'activité de la caméra pendant ce temps. Cette fonction n'est disponible que lorsque le câble Dash Cam adapté au mode véhicule garé (en option) est connecté à la caméra (*[Enregistrement de vidéos en mode](#page-6-0) [véhicule garé](#page-6-0)*, page 3).

#### *AVIS*

En raison des lois en matière de confidentialité, cette fonction n'est pas disponible dans toutes les zones. Il est de votre responsabilité de connaître et de respecter les lois et les droits en vigueur dans votre juridiction à ce sujet.

**Formater la carte** : permet de formater la carte mémoire et de supprimer toutes les vidéos, photos et données de la carte.

#### **Paramètres de résolution vidéo**

Vous pouvez modifier la résolution des vidéos enregistrées par votre caméra. La résolution correspond à la hauteur de la vidéo, en pixels. Une vidéo en haute résolution occupe plus d'espace de stockage sur la carte mémoire qu'une vidéo en basse résolution.

Sélectionnez **Paramètres** > **Caméra** > **Résolution**.

**1440p, 30 ips** : enregistre des vidéos en résolution 1440p, à 30 images par seconde.

**REMARQUE :** cette fonction est disponible uniquement pour les modèles 54/55/65W.

**1080p, 60 ips** : enregistre des vidéos en résolution 1080p, à 60 images par seconde.

**REMARQUE :** cette fonction est disponible uniquement pour les modèles Garmin Dash Cam 54/55.

**1080p, 30 ips, HDR** : enregistre des vidéos en résolution 1080p, à 30 images par seconde avec l'imagerie à grande gamme dynamique (HDR). L'option d'imagerie HDR permet d'enregistrer plusieurs niveaux d'exposition pour chaque image et peut améliorer la netteté d'une vidéo aux contrastes élevés ou filmée dans un environnement peu éclairé.

**REMARQUE :** cette fonction est disponible uniquement pour les modèles Garmin Dash Cam 54/55.

- **1080p, 30 ips** : enregistre des vidéos en résolution 1080p, à 30 images par seconde.
- **720p, 30 ips** : enregistre des vidéos en résolution 720p, à 30 images par seconde.

# **Paramètres d'aide à la conduite**

Sélectionnez > **Paramètres** > **Assistance au conducteur**.

- **Placement de la caméra** : permet d'indiquer l'emplacement de votre appareil au sein du véhicule (*[Configuration du](#page-5-0) [placement de la caméra](#page-5-0)*, page 2).
- **Collision imminente** : permet de régler la sensibilité de la fonction d'avertissement de collision imminente.
- **Alerte « Go »** : permet d'activer et de désactiver l'alerte « Go » et les alertes sonores quand le trafic reprend (*[Alerte « Go »](#page-9-0)*, [page 6](#page-9-0)).
- **Franchissement de voie** : permet de régler les paramètres de délimitation des voies (*[Système d'avertissement de](#page-8-0)  [franchissement de voie](#page-8-0)*, page 5).
- **Alertes points d'intérêt** : permet de régler les alarmes sonores de proximité.

#### **Paramètres d'alarmes de proximité**

La caméra émet un son et affiche une alerte sur l'écran lorsque vous approchez d'une alarme de proximité, comme une zone de danger fixe ou mobile. Pour utiliser les alarmes de proximité, vous devez disposer de données d'alarmes de proximité sur votre appareil, par exemple une base de données des zones de danger fixes ou mobiles. Vous pouvez personnaliser le comportement des alarmes de proximité.

**REMARQUE :** cette fonction n'est pas disponible dans toutes les zones.

Sélectionnez **Paramètres** > **Assistance au conducteur** > **Alertes points d'intérêt**.

- **Audio** : permet de définir le style de l'alerte émise lorsque vous vous approchez des alarmes de proximité.
- **Alarmes** : permet de définir le type des alarmes de proximité pour lesquelles les alertes sont émises.
- **Supprimer des fichiers** : permet de supprimer des données d'alarmes de proximité.

**REMARQUE :** cette option est surtout utilisée pour les distributions commerciales et par certaines entreprises. La plupart des utilisateurs ne devraient pas supprimer les données d'alarmes de proximité. Vous ne pouvez pas restaurer les données d'alarmes de proximité supprimées et les mises à jour ne sont pas disponibles pour les bases de données supprimées. Si votre base de données d'alarmes de proximité est obsolète, mettez-la à jour au lieu de la supprimer.

**Mettre à jour** : affiche les instructions de mise à jour des données d'alarmes de proximité sur votre appareil.

# <span id="page-11-0"></span>**Paramètres système**

#### Sélectionnez > **Paramètres** > **Système**.

**Volume** : ajustez le volume des alertes émises par votre caméra et de la lecture des vidéos.

**Luminosité** : permet d'ajuster la luminosité de l'écran du viseur.

**Mode Couleur** : permet de choisir entre les modes couleur Nuit et Jour. Si vous sélectionnez l'option Auto, l'appareil bascule automatiquement entre les deux modes en fonction de l'heure.

- **Temporisation affichage** : permet de décider si l'écran reste allumé tant que la caméra est alimentée ou s'il s'éteint après une minute d'inactivité. La caméra continue l'enregistrement, même lorsque l'écran est éteint, et le voyant d'enregistrement reste rouge pour indiquer qu'un enregistrement est en cours.
- **Configurer** : permet de choisir les unités de mesure, le format de l'heure et la langue. Permet aussi de réinitialiser les valeurs par défaut de ces paramètres.
- **Info produit** : permet d'afficher le nom de la caméra, le numéro de version du logiciel, le numéro d'identification de l'appareil et des informations sur plusieurs autres fonctionnalités du logiciel.
- **Indic. règlement.** : affiche les informations légales et de conformité.

#### **Réglage de l'appareil**

#### Sélectionnez > **Paramètres** > **Système** > **Configurer**.

**Unités** : permet de définir l'unité de mesure utilisée pour les distances.

**Heure** : règle l'heure, la date et le format de l'horodatage.

- **Langue** : permet de modifier la langue de tous les éléments textuels affichés à l'écran.
- **Restaurer** : permet de restaurer les valeurs par défaut de tous les paramètres et d'annuler le couplage de la caméra avec l'application Garmin VIRB. Cette option ne supprime pas les photos et vidéos enregistrées. Pour supprimer toutes les photos et vidéos de votre carte mémoire, vous pouvez formater la carte mémoire (*[Formatage de la carte mémoire](#page-4-0)*, [page 1\)](#page-4-0).

# **Informations sur l'appareil**

# **Nettoyage de l'objectif de l'appareil photo**

#### *AVIS*

Evitez d'utiliser des nettoyants chimiques ou des solvants susceptibles d'endommager les parties en plastique de l'appareil.

Pour optimiser la qualité de vos vidéos, nettoyez régulièrement l'objectif de la caméra.

- **1** Essuyez l'objectif à l'aide d'un chiffon doux et anti-rayures, éventuellement humidifié avec de l'alcool isopropylique.
- **2** Laissez sécher l'objectif à l'air libre.

# **Assistance et mises à jour**

Garmin Express [\(garmin.com/express](http://garmin.com/express)) vous permet d'accéder facilement aux services suivants pour les appareils Garmin.

- Enregistrement du produit
- manuels des produits ;
- Mises à jour logicielles

#### **Configuration de Garmin Express**

- **1** Connectez l'appareil à votre ordinateur à l'aide d'un câble USB.
- **2** Rendez-vous sur [garmin.com/express.](http://garmin.com/express)

**3** Suivez les instructions présentées à l'écran.

# **Centre d'assistance Garmin**

Rendez-vous sur [support.garmin.com](http://support.garmin.com) pour obtenir de l'aide et des informations, et accéder aux manuels des produits, aux questions fréquentes, à des vidéos et à l'assistance client.

### **Affichage des informations légales et de conformité relatives à l'étiquetage électronique**

- **1** Dans le menu des paramètres, faites défiler l'écran jusqu'en bas du menu.
- **2** Sélectionnez **Système**.
- **3** Sélectionnez **Indic. règlement.**.

# **Redémarrage de l'appareil**

Vous pouvez redémarrer votre appareil s'il cesse de fonctionner. Maintenez le bouton Marche/Arrêt enfoncé pendant 12 secondes.

# **Caractéristiques**

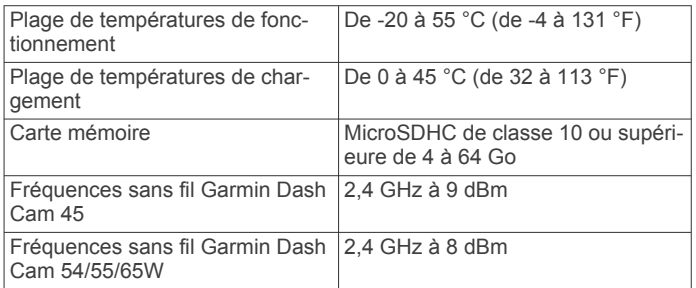

# **Dépannage**

### **Ma caméra chauffe quand elle est allumée**

Il est normal que la caméra chauffe un peu quand vous l'utilisez normalement, surtout quand elle enregistre une vidéo en haute résolution ou qu'elle transmet un signal Wi-Fi®.

# **Ma carte mémoire est abîmée et je dois la remplacer**

Toutes les cartes mémoire microSD s'usent après un grand nombre d'écritures. En formatant régulièrement la carte, vous pourrez en prolonger la durée de vie et en améliorer les performances. Étant donné que la caméra intégrée enregistre en continu, vous devrez peut-être changer de carte mémoire de temps en temps (*[Installation de la carte mémoire](#page-4-0)*, page 1). Votre appareil détecte automatiquement les erreurs de carte mémoire et vous indique quand il est temps de formater ou de remplacer votre carte.

Pour prolonger la durée de vie utile de votre carte, vous pouvez effectuer les opérations suivantes.

- Formatez la carte mémoire au moins une fois tous les six mois (*[Formatage de la carte mémoire](#page-4-0)*, page 1).
- Si l'appareil affiche une alerte d'erreur de carte mémoire, essayez d'abord de formater la carte mémoire (*[Formatage de](#page-4-0) [la carte mémoire](#page-4-0)*, page 1) puis, si nécessaire, remplacez la carte mémoire (*[Installation de la carte mémoire](#page-4-0)*, page 1).
- Eteignez l'appareil lorsque vous n'utilisez pas votre véhicule. Si votre appareil n'est pas connecté à une prise commandée par le commutateur d'allumage, éteignez votre appareil quand vous n'utilisez pas votre véhicule pour éviter que la caméra intégrée n'enregistre inutilement.

<span id="page-12-0"></span>• Utilisez une carte mémoire dont la capacité de stockage est plus élevée.

Le contenu des cartes mémoire de capacité supérieure étant écrasé moins souvent, leur durée de vie est généralement plus longue.

- Utilisez une carte mémoire de haute qualité de classe 10 au minimum.
- Achetez votre carte mémoire de remplacement auprès d'un fabricant réputé.

## **Mes vidéos sont floues**

- Nettoyez l'objectif de la caméra (*[Nettoyage de l'objectif de](#page-11-0) [l'appareil photo](#page-11-0)*, page 8).
- Nettoyez le pare-brise devant la caméra.
- Assurez-vous que la partie du pare-brise située en face de la caméra est bien nettoyée par les essuie-glaces. Si ce n'est pas le cas, déplacez la caméra.

# **Mes vidéos sont de mauvaise qualité ou incomplètes**

• Pour optimiser la qualité de vos vidéos, utilisez une carte mémoire de bonne qualité de classe 10 ou supérieure.

Une carte mémoire plus lente risque de ne pas enregistrer la vidéo assez rapidement.

- Si vous regardez les vidéos sur votre smartphone connecté à la caméra en mode sans fil, essayez de les visionner à un autre endroit, avec moins d'interférences sans fil, ou essayez de transférer les vidéos vers le smartphone (*[Modification et](#page-7-0) [partage d'une vidéo](#page-7-0)*, page 4).
- Transférez les enregistrements volumineux vers un ordinateur ou un smartphone et formatez la carte mémoire (*[Formatage de la carte mémoire](#page-4-0)*, page 1).
- Si l'appareil affiche une alerte d'erreur de carte mémoire, essayez d'abord de formater la carte mémoire (*[Formatage de](#page-4-0)  [la carte mémoire](#page-4-0)*, page 1) puis, si nécessaire, remplacez la carte mémoire (*[Installation de la carte mémoire](#page-4-0)*, page 1).
- Mettez à jour votre appareil avec le logiciel le plus récent (*[Assistance et mises à jour](#page-11-0)*, page 8).

# **Index**

# <span id="page-13-0"></span>**A**

alertes **[5](#page-8-0)** alertes destinées au conducteur **[5,](#page-8-0) [6](#page-9-0)** alertes points d'intérêt, paramètres **[7](#page-10-0)** audio, alarmes de proximité **[7](#page-10-0)**

#### **C**

câble adapté au mode véhicule garé **[3](#page-6-0)** caméra intégrée **[8](#page-11-0)** carte mémoire **[1](#page-4-0)** enregistrement audio **[3](#page-6-0)** enregistrement vidéo **[3](#page-6-0)** lecture de vidéo **[4](#page-7-0)** photos **[4](#page-7-0)** caméras caméra intégrée **[1](#page-4-0)** feu rouge **[6](#page-9-0)** vitesse **[6](#page-9-0)** carte mémoire **[1,](#page-4-0) [8](#page-11-0)** installation **[1](#page-4-0)** carte microSD **[1](#page-4-0), [8](#page-11-0)** commande vocale **[6](#page-9-0), [7](#page-10-0)**

#### **D**

dépannage **[8,](#page-11-0) [9](#page-12-0)** détection d'événements **[3](#page-6-0)**

astuces **[7](#page-10-0)**

#### **E**

enregistrement de l'appareil **[8](#page-11-0)** enregistrement du produit **[8](#page-11-0)**

#### **F**

feux rouges **[6](#page-9-0)**

# **G**

Garmin Express **[8](#page-11-0)** enregistrement de l'appareil **[8](#page-11-0)** mise à jour du logiciel **[8](#page-11-0)**

# **L**

logiciel mise à jour **[8](#page-11-0)** version **[8](#page-11-0)**

#### **M**

montage, pare-brise **[1](#page-4-0)**

#### **N**

nettoyage, appareil **[8,](#page-11-0) [9](#page-12-0)**

#### **O**

ordinateur, connexion **[5](#page-8-0)**

#### **P**

paramétrage **[2](#page-5-0)** paramètres **[7](#page-10-0)** personnalisation, paramètres **[8](#page-11-0)** photos, affichage **[4](#page-7-0)** placement de la caméra **[2](#page-5-0)** présentation de l'appareil **[1](#page-4-0)** prise de photos, photos **[3](#page-6-0)**

#### **R**

réinitialisation, appareil **[8](#page-11-0)** résolution **[7](#page-10-0)**

#### **S**

système **[8](#page-11-0)** système avancé d'aide à la conduite **[5](#page-8-0), [6](#page-9-0)** système d'avertissement de collision imminente **[5](#page-8-0)** système d'avertissement de collision imminente (FCWS) **[5](#page-8-0)** système d'avertissement de franchissement de voie **[6](#page-9-0)** système d'avertissement de franchissement de voie (LDWS) **[5](#page-8-0)**

# **T**

touche Marche/Arrêt **[2](#page-5-0)** Travelapse **[3](#page-6-0)**

# **V**

```
vidéo
   affichage
4
   enregistrement
2
–
4
   lecture
3, 
4
   modification
4
   photos, affichage
3
   qualité
9
   suppression
4
```
## **W**

Wi ‑Fi, connexion **[4](#page-7-0)**

#### **Z**

zones de danger fixes et/ou mobiles **[6](#page-9-0)**

# support.garmin.com

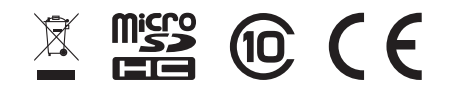